Name \_\_\_\_\_\_\_\_\_\_\_\_\_\_\_\_\_\_\_\_\_\_\_ iNaturalist Username

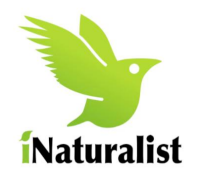

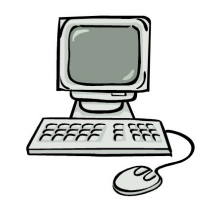

**iNaturalist Webquest**

Go to www.iNaturalist.org. "Sign Up" for your iNaturalist account. Be sure to create your username as we discussed. Choose a password that you will remember!!! Be sure to change the time to "Pacific Standard Time". Keep the check box checked as is. Go to "Projects" and search for our project which is called " The Collect" (top right hand  $\ddot{\hspace{1cm}}$ ". Now "Join this Project" (top right hand corner). Click "Yes I want to join this project" (at bottom). What is the project icon a photograph of?

Your biological observations will be documented on the map. Zoom in and zoom out on the map. Are there boundaries? YES or NO

Exactly what does the first sentence under "About" the project say?

 $\mathcal{L}_\text{max} = \mathcal{L}_\text{max} = \mathcal{$ What color is the rectangular link you'll click on when you add observations to this project? \_\_\_\_\_\_\_\_\_\_\_\_\_\_\_\_\_\_\_\_\_\_\_\_

Click "Observations/Map". How many observations have been documented for this project so far?

Click "Check List". How many species have been found for this project so far?

You'll see that I created this project and am the "admin" (scroll to bottom). What's my username? The contraction of the My photo icon?

What's one piece of information you could find under "Stats"?

 $\mathcal{L}_\text{max} = \mathcal{L}_\text{max} = \mathcal{$ Now go back to "Projects" and search for "Pepperwood" to find the "Pepperwood Vital Signs" Project. Click on it. Look at the map. Click on any pin within the Pepperwood Preserve boundaries. What type of information can you immediately see when you hover over a pin? The settle settle when you hover a pin?

this Project" or any others if you'd like.

Look at Pepperwood's most "Recent Observation". Is it research grade? YES or NO

According to Pepperwood's project's "Checklist", how many taxa have been observed? \_\_\_\_\_\_\_\_\_

Look at the "Top contributor".

Username?

Number of species observed by this person?

Number of observations by this person?

Click on "curiousgeorge61". Click on any one of his Research Grade observations.

Scientific name and/or common name?

Date:

Number of photos?

 $\mathcal{L}_\text{max}$  , where  $\mathcal{L}_\text{max}$ 

Go "Back to curiousgeorge61's observations". Click on his "Lists" and then click on his "Life List". For which group did he find the greatest number of taxa? The fewest?

Look for "Search List" at top. Type in "Seven Spotted Ladybird". Click on the link "Last seen on March 17, 2012 …..". What did the lady bug do to Curious George? (Hint: Scroll and read the description!)

 $\mathcal{L}_\text{max} = \frac{1}{2} \sum_{i=1}^n \mathcal{L}_\text{max}(\mathbf{z}_i - \mathbf{z}_i)$ Click on the main "Seven-spotted ladybird" link (in blue). Look at the "Classification" of the Seven Spotted Ladybird on the left. Beetles are in what **Order**? (Remember Linnaeus's system of classification: Kingdom, Phylum, Class, Order, Family, Genus, Species)

What popular website can an iNaturalist "description" link/blend with (scroll down a bit if needed)?

Click on your username to edit "Your Profile". Now add your icon photograph. What did you add a photo of? **What did you add a photo of? What did your profile.** Keep it professional. Remember, we are part of a greater citizen science project and our data is used and commented on by real scientists globally on a regular basis.

What does your first sentence state?

"Follow" your group members (and anyone else on iNaturalist if interested). Simply look up the project "Members" and click on each group member that you want to follow. There will be the option for you to "Follow" them there.a Also, connect your account to Facebook, Twitter, and Imagur (optional).

 $\mathcal{L}_\text{max} = \mathcal{L}_\text{max} = \mathcal{$ 

Explore the iNatualist website for a few minutes. Name three additional interesting features to iNaturalist that you notice:

1.

2.

3.